# **Plates of Legend Vol. Zero X– Artemis**

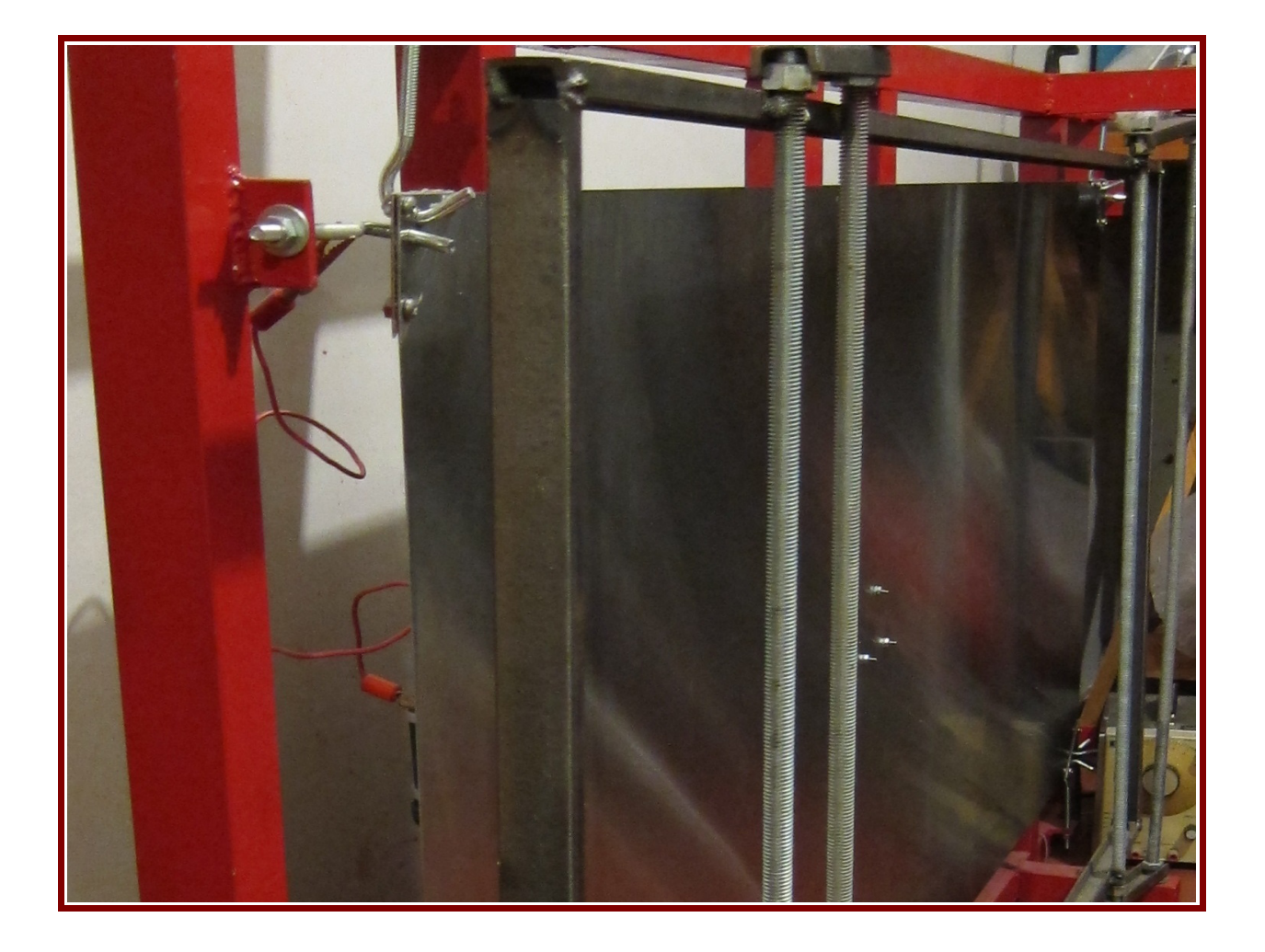

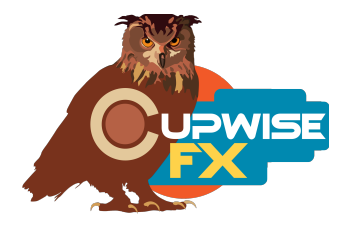

## **General Info**

A custom built plate reverb was sampled for this release. The actual plate puts out a stereo signal, with nice spatial separation between the two channels. Being custom built, the plate (and by extension, these programs) has its own sound, which is very different from the other plates in my Plates of Legend series. It produces reverbs up to a little over 3.5 seconds long at max length. The actual plate was driven by a tube amp, and after the plate the signal went through a Harrison PRO-790 console. All conversion was handled by Lavry 4496 converters.

There's a sampled damper control that on the hardware actually moved a damper close to the plate, but it didn't really have much of an effect, so I've added a nice digital fade out to the 'damper' control in the programs, giving you a shortened length as you increase damp amount. There is also a subtle change in tone, which was all the control on the hardware really provided.

I've provided additional programs which collapse the left and right channels into a mono effect. It gives a thicker sound with no stereo separation, so it sounds very different, and may provide a result that you'll prefer in some cases (so always try both versions!).

Now, many years after the original release of this collection, I've added six additional programs. These were 'resampled' onto reel tapes. Three different decks were used, as well as different playback/recording speeds. These sound a little different to the original version (the main stereo samples were used).

### **Installation**

There are two main steps to the installation-

- 1) Install the programs/vectors. Just copy the .n2p files to your Nebula 'programs' folder, and the .n2v files to the 'vectors' folder. Before moving on to the skin install, check to see that the programs load properly in default Nebula, by loading them from Nebula's program finder. The programs are in the 'REV' category, then the 'PX4', 'PX5', 'PX8', or 'PX9' categories, for each sample rate. 'PX5' is for the 48khz rate.
- 2) To install the skin, follow the section of the skin installation manual relating to either Nebula 3 or Nebula 4, depending on which you're using. After installing the skin you will be loading these programs as a unique plug-in, so don't ever load them from the default Nebula and its program selection list again! The program buttons will not work if you do!

## **User Interface/Controls**

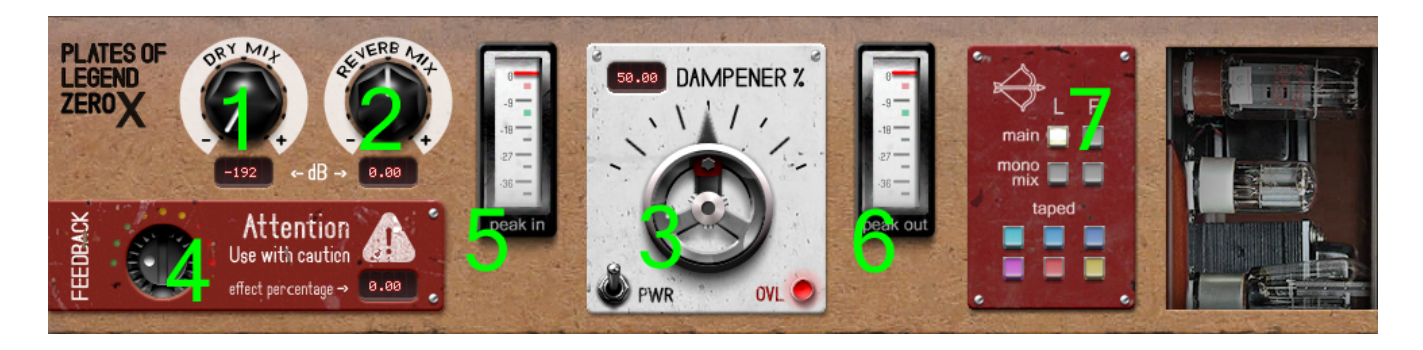

**1 – Dry Mix –** Turn this up to bring some of the dry signal back into Nebula's output. It's turned down all the way by default because the best way to use my Nebula reverbs is in a send slot in your DAW (as opposed to as an insert).

**2 – Reverb Mix –** Adjusts the level of the reverb itself. You can think of this as a combination of your input and output gain. All you need is this one gain control. These 'Full' programs are dynamic and will react differently if you boost the gain to higher levels, but it is subtle. 'Lite' versions have no dynamics so there is no change in sound when gain is adjusted.

**3 – Dampener –** Adjusts the sampled dampener control. More dampening means a shorter reverb. Tone also changes.

**4 – Feedback –** Introduces some feedback. Be careful with it.

- **5 Input Meter** The meter is a peak dBFS meter, not VU.
- **6 Output Meter**

**7 – Program Matrix –** The 'L' column are the light versions, and 'F' are the full versions. The reel to reel 'resampled' programs are at the bottom, unlabeled. The top three were resampled on an MCI-JH-24. The first two at 15 IPS (both sound a bit different), the third at 30 IPS. The first on the bottom row was resampled on a Studer B67 at 7.5 IPS, the second at 15 IPS. The third on the bottom was resampled on an Otari MTR 10 at 7.5 IPS.

## **Lite, Full**

The lite versions use the least CPU. They have no dynamics and only have 1 kernel, so you don't get any harmonic distortion like you do with the full version. The full programs have the dynamic response and some sampled harmonics. You can use the lite versions while mixing and then switch to full just before rendering, and if you're using the skin (and you should be), the controls stay fixed in place when you switch between programs, so you don't have to readjust the dampener for example.

#### **General Use**

I strongly recommend you use these reverbs as sends in your DAW as opposed to inserts, and they are set up with that use in mind. If you do use them as inserts I recommend using your DAW's built-in wet/dry mixer control for the Nebula plugin, instead of the 'dry mix' and 'reverb mix' controls in the programs. If you use the 'dry' control in the programs to add dry signal back in, avoid using the 'feedback' control because it will also feedback the dry signal.

Using the reverbs on a send track is the only way you can also use any EQ, chorus, or other effects, and have it only affect the reverb. Another benefit to using these programs in a send slot in your DAW is that you can also then apply a delay to the signal with whatever means at your disposal to get a predelay for the reverb effect. Nebula doesn't have this ability built in.

#### **Tape Programs**

The minimum damper setting with these programs is comparable to about the mid-way position with the main and mono mix programs, so don't expect the tails to last as long here.

V2 – use this version number to keep track of updates. If the manual posted at my site has a higher version number than the one you have, your set probably isn't up to date. Programs and manual copyright August 2013-Dec 2022 Tim Wisecup [www.cupwise.com](http://www.cupwise.com/)

**Special thanks** to Seth Lorinczi for all his help with this project!

Huge thanks to Max Ponomaryov, aka azzimov for the skins! <https://www.patreon.com/join/azzimov>

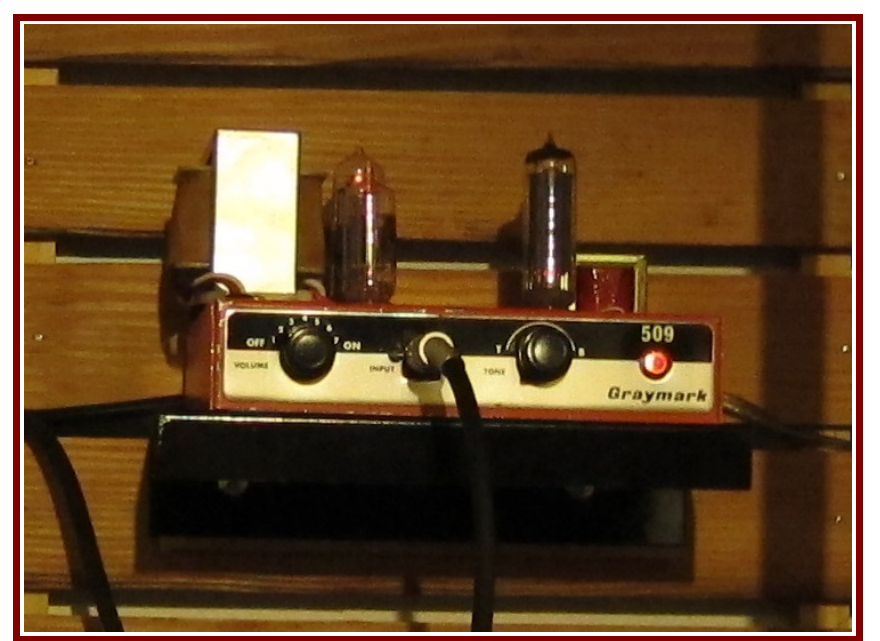